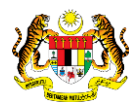

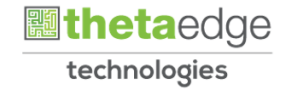

# SISTEM PERAKAUNAN AKRUAN KERAJAAN NEGERI (iSPEKS)

## USER MANUAL

Laporan Jurnal (Lejar Am)

Untuk

 JABATAN AKAUNTAN NEGARA MALAYSIA

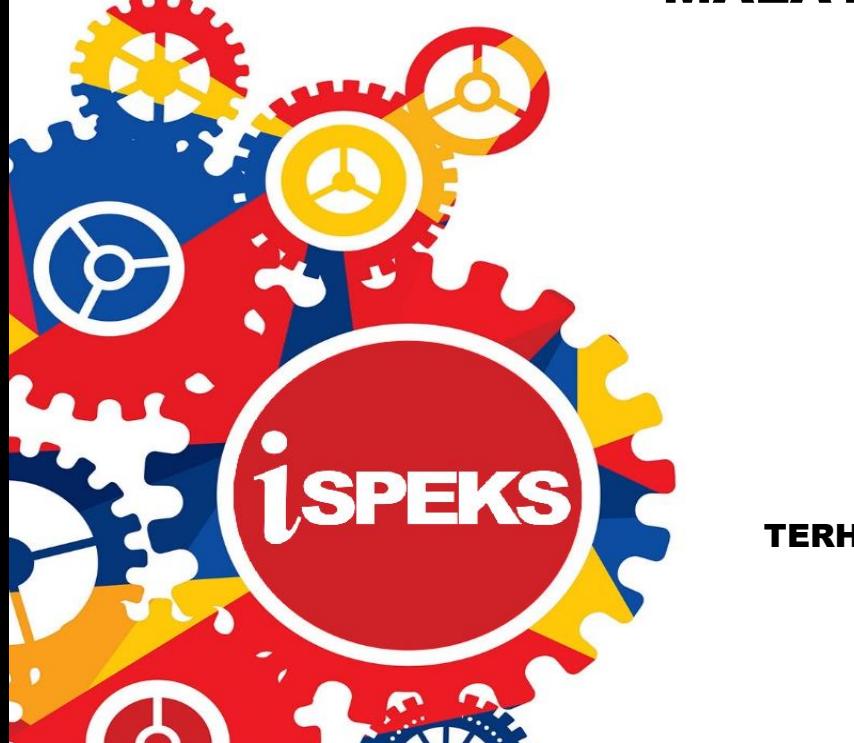

TERHAD

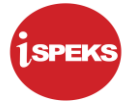

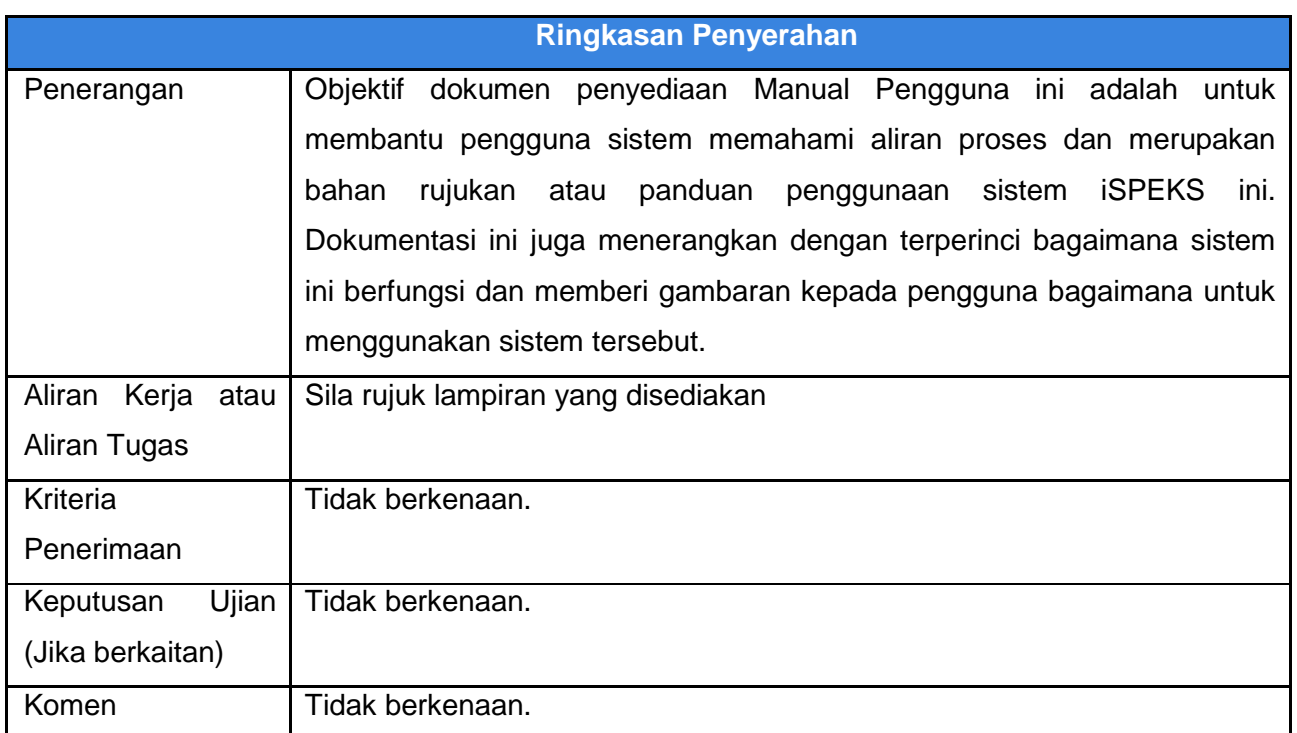

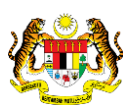

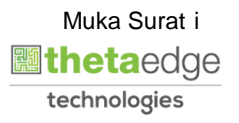

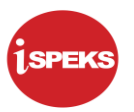

## **Pentadbiran dan Pengurusan Dokumen**

#### **Semakan Dokumen**

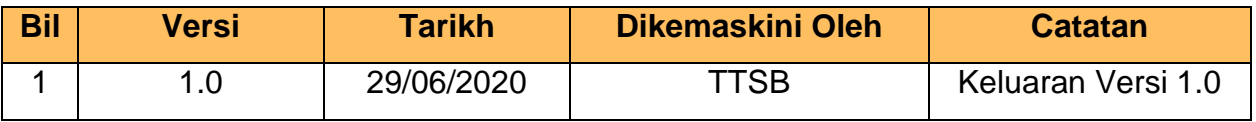

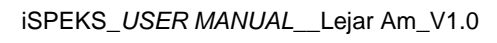

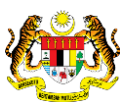

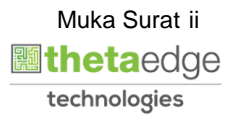

## **ISI KANDUNGAN**

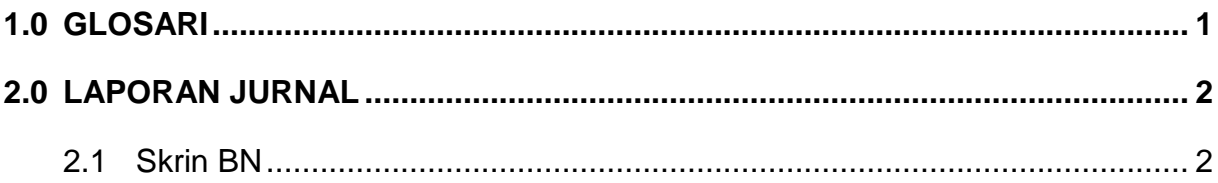

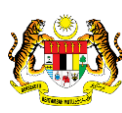

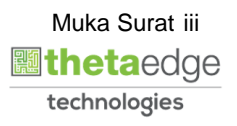

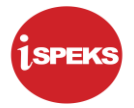

## <span id="page-4-0"></span>**1.0 GLOSARI**

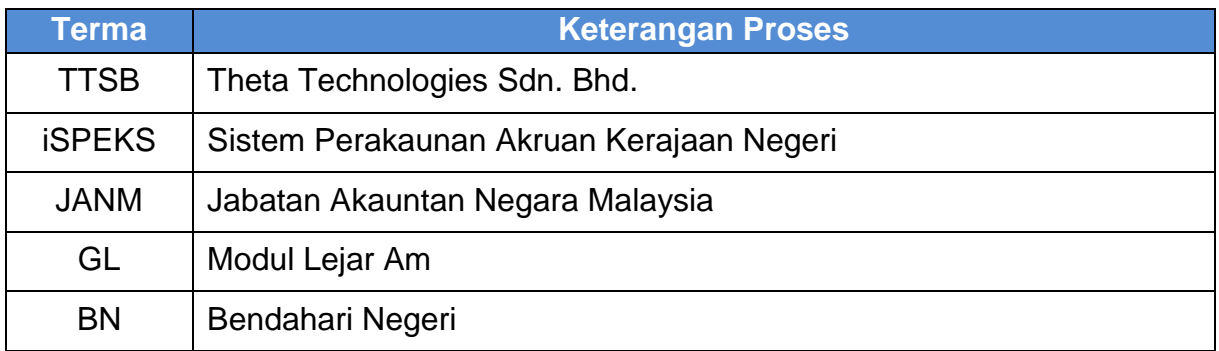

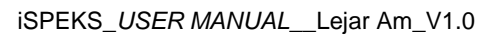

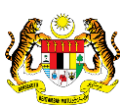

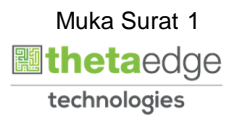

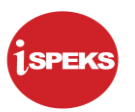

#### <span id="page-5-1"></span><span id="page-5-0"></span>**2.0 LAPORAN JURNAL**

- **2.1 Skrin BN**
- **1.** Skrin **Log Masuk iSPEKS** dipaparkan.

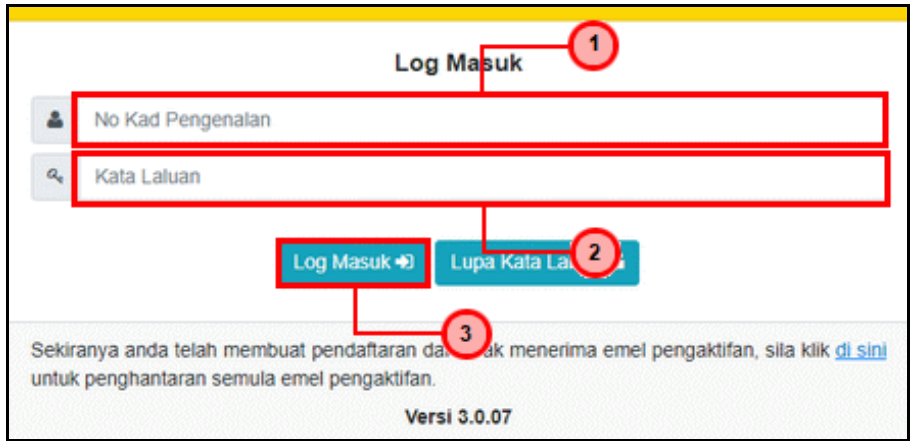

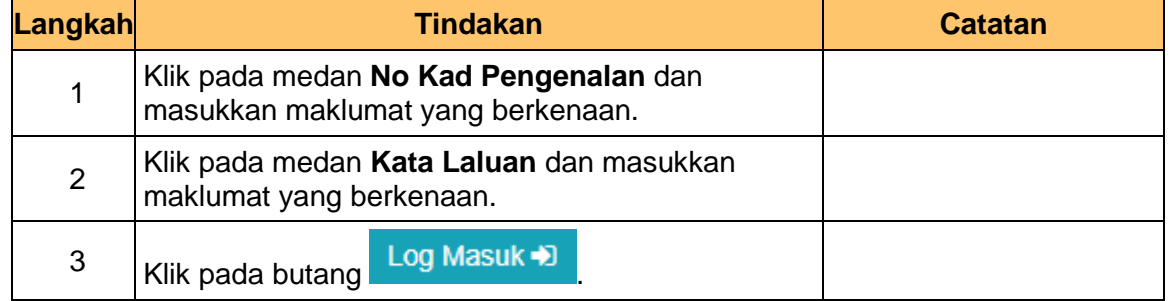

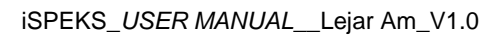

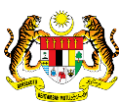

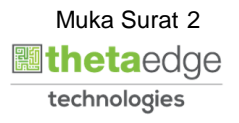

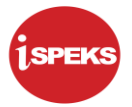

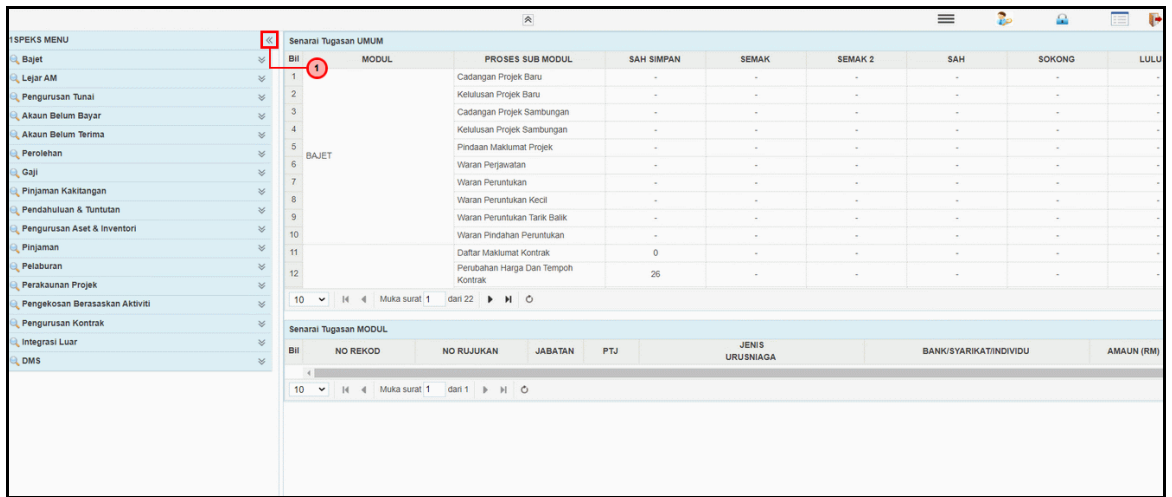

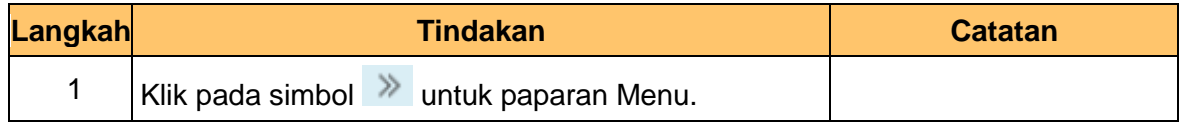

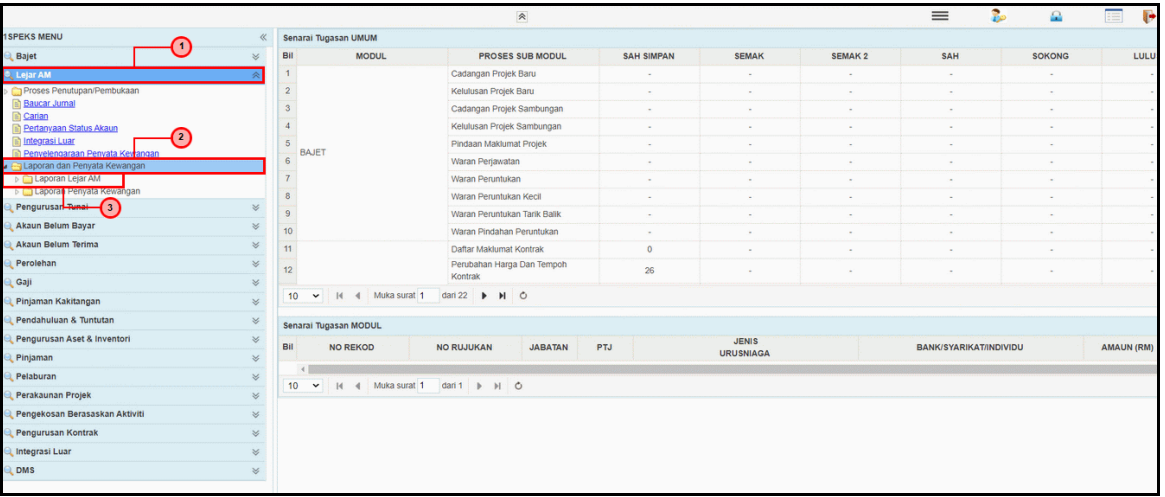

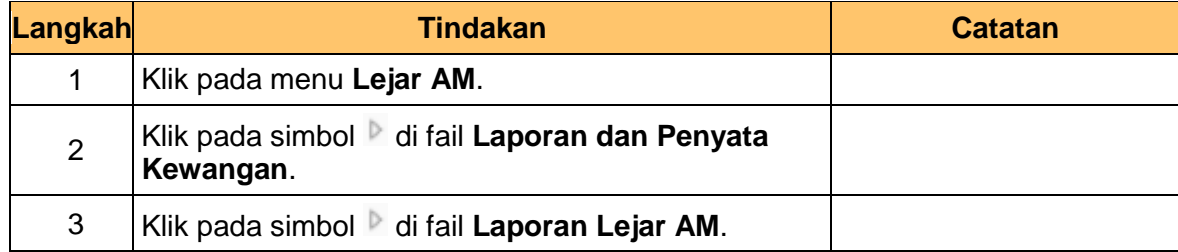

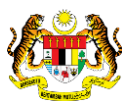

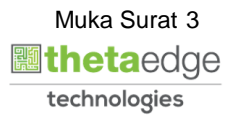

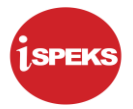

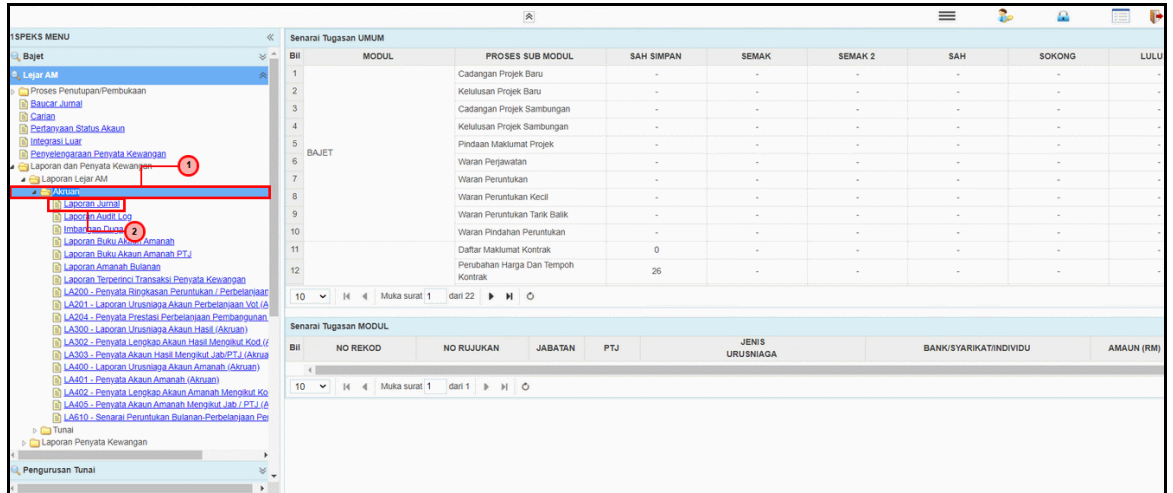

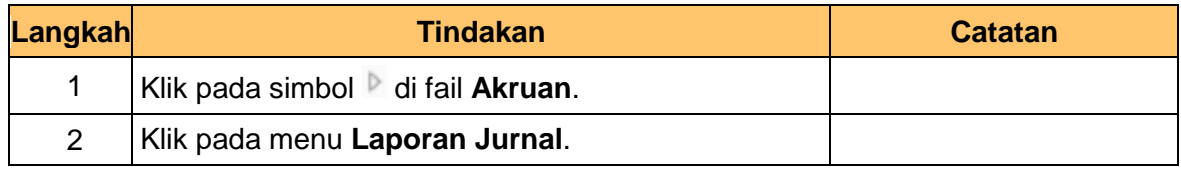

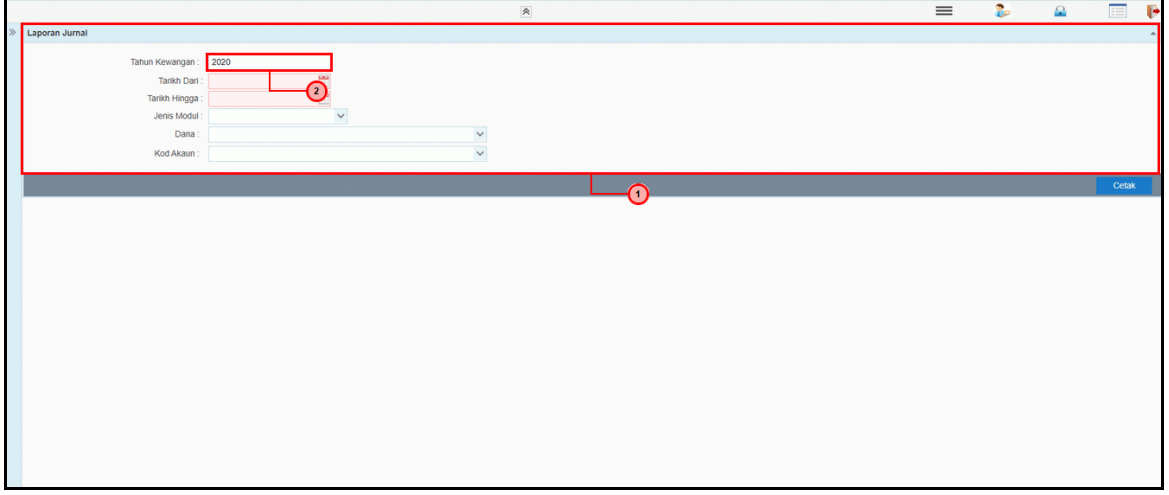

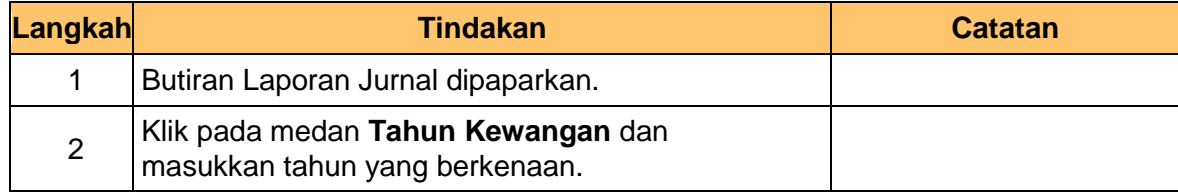

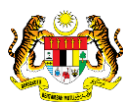

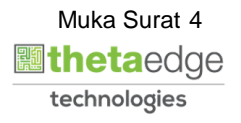

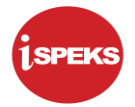

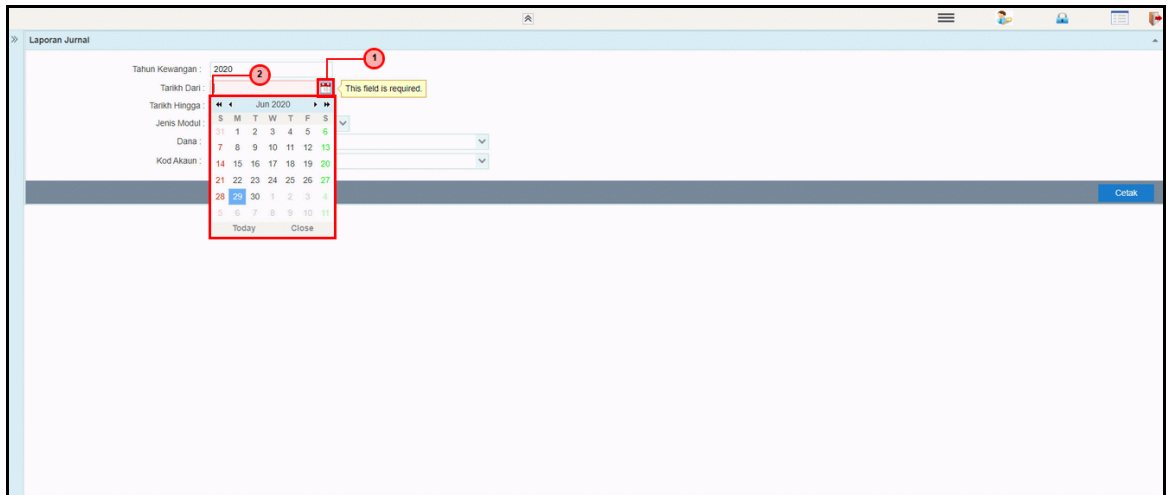

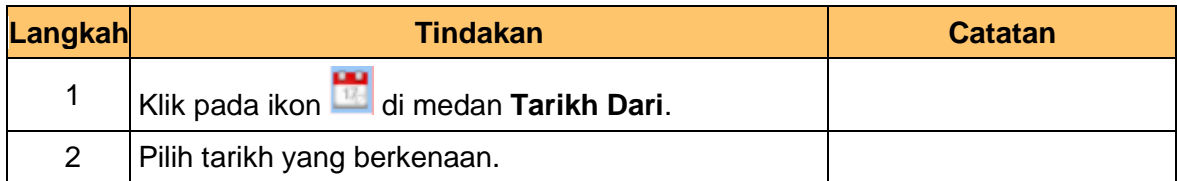

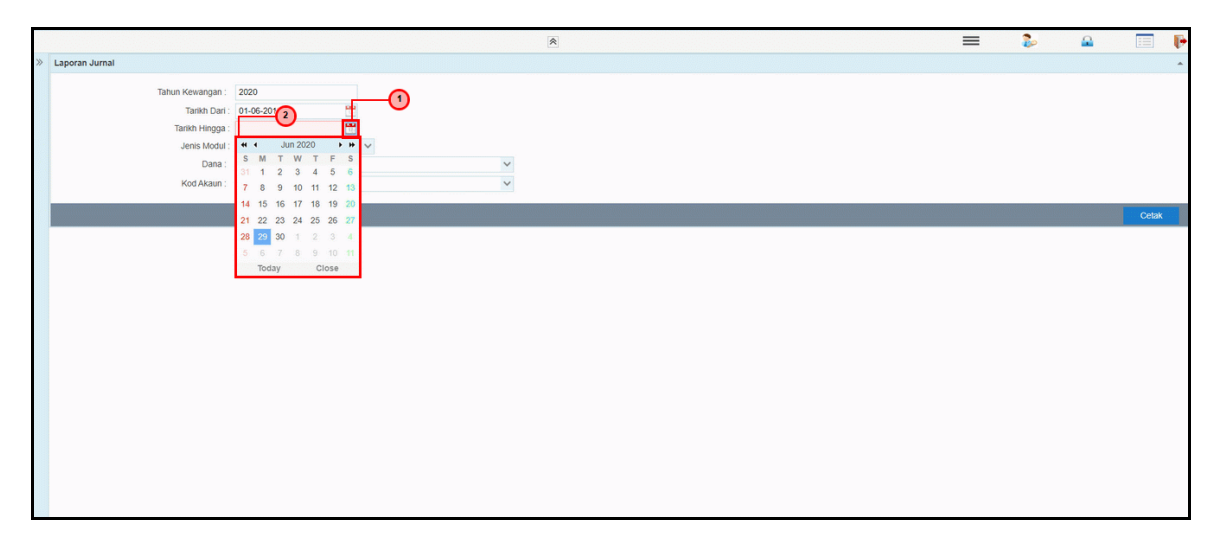

![](_page_8_Picture_93.jpeg)

![](_page_8_Picture_9.jpeg)

![](_page_8_Picture_10.jpeg)

![](_page_9_Picture_0.jpeg)

![](_page_9_Picture_89.jpeg)

![](_page_9_Picture_90.jpeg)

**9.** Skrin **Laporan Jurnal iSPEKS** dipaparkan.

![](_page_9_Picture_91.jpeg)

![](_page_9_Picture_92.jpeg)

iSPEKS\_*USER MANUAL*\_\_Lejar Am\_V1.0

![](_page_9_Picture_9.jpeg)

![](_page_9_Picture_10.jpeg)

![](_page_10_Picture_1.jpeg)

![](_page_10_Picture_85.jpeg)

![](_page_10_Picture_86.jpeg)

![](_page_10_Picture_87.jpeg)

![](_page_10_Picture_88.jpeg)

![](_page_10_Picture_9.jpeg)

![](_page_10_Picture_10.jpeg)

![](_page_11_Picture_0.jpeg)

![](_page_11_Picture_74.jpeg)

![](_page_11_Picture_75.jpeg)

![](_page_11_Picture_76.jpeg)

![](_page_11_Picture_77.jpeg)

![](_page_11_Picture_8.jpeg)

![](_page_11_Picture_9.jpeg)

![](_page_11_Picture_10.jpeg)